# Design and Development of Online Car Parking System

by

Md. Rakib Hossain ID: CSE1901016049

Mahzabin Mahmud ID: CSE1901016014

Nusrat Akter ID: CSE1901016033

Supervised by **Bulbul Ahamed** 

Submitted in partial fulfillment of the requirements for the degree of Bachelor of Science in Computer Science and Engineering

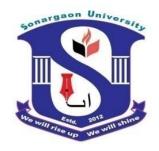

DEPARTMENT OF COMPUTER SCIENCE AND ENGINEERING SONARGAON UNIVERSITY (SU)

April 2023

# **APPROVAL**

The Project titled "**Design and Development of Online Car Parking System**" submitted by Md. Rakib Hossain (CSE1901016049), Mahzabin Mahmud (CSE1901016014), Nusrat Akter (CSE1901016033) to the Department of Computer Science and Engineering, Sonargaon University (SU), has been accepted as satisfactory for the partial fulfillment of the requirements for the degree of Bachelor of Science in Computer Science and Engineering and approved as to its style and contents.

#### **Board of Examiners**

-----

\_\_\_\_\_

\_\_\_\_\_

**Bulbul Ahamed** Associate Professor and Head Department of Computer Science and Engineering Sonargaon University (SU)

(Examiner Name and Signature) Department of Computer Science and Engineering Sonargaon University (SU)

(Examiner Name and Signature) Department of Computer Science and Engineering Sonargaon University (SU)

(Examiner Name and Signature) Department of Computer Science and Engineering Sonargaon University (SU) Supervisor

**Examiner 1** 

Examiner 2

Examiner 3

# DECLARATION

We, hereby, declare that the work presented in this report is the outcome of the investigation performed by us under the supervision of **Bulbul Ahamed**, Associate **Professor and Head**, Department of Computer Science and Engineering, Sonargaon University, Dhaka, Bangladesh. We reaffirm that no part of this Project has been or is being submitted elsewhere for the award of any degree or diploma.

Countersigned

Signature

(Bulbul Ahamed) Supervisor

\_\_\_\_\_

Md. Rakib Hossain ID: CSE1901016049

Mahzabin Mahmud ID: CSE1901016014

-----

Nusrat Akter ID: CSE1901016033

# ABSTRACT

The purpose of Online Car Parking System is to automate the existing manual system by the help of computerized equipment's and full-fledged computer software, fulfilling their requirements, so that their valuable information can be stored for a longer period with easy accessing and manipulation of the same. The required software and hardware are easily available and easy to work with. Online Car Parking System can lead to error free, secure, reliable and fast management system. It can assist the user to concentrate on their other activities rather to concentrate on the record keeping. Thus, it will help organization in better utilization of resources. The organization can maintain computerized records without redundant entries. That means that one need not be distracted by information that is not relevant, while being able to reach the information. Basically, the project describes how to manage for good performance and better services for the clients.

# ACKNOWLEDGMENT

At the very beginning, we would like to express my deepest gratitude to the Almighty Allah for giving us the ability and the strength to finish the task successfully within the schedule time.

We are auspicious that we had the kind association as well as supervision of **Bulbul Ahamed**, Associate Professor and Head, Department of Computer Science and Engineering, Sonargaon University whose hearted and valuable support with best concern and direction acted as necessary recourse to carry out our project.

We would like to convey our special gratitude to **Brig. Gen. (Retd) Prof. Habibur Rahman Kamal, ndc, psc** Dean, Faculty of Science and Engineering for his kind concern and precious suggestions.

We are also thankful to all our teachers during our whole education, for exposing us to the beauty of learning.

Finally, our deepest gratitude and love to my parents for their support, encouragement, and endless love.

# LIST OF ABBREVIATIONS

| СРМ                | Critical Path Method                                                      |
|--------------------|---------------------------------------------------------------------------|
| CPU                | Central Processing Unit                                                   |
| DBMS               | Database Management System                                                |
| DDS                | Design Document Specification                                             |
| EDA<br>HTML        | Electronic Design Automation<br>Hyper Text Markup Language                |
| HTTPS              | Hyper Text Transfer Protocol                                              |
| MySQL              | My Structured Query Language                                              |
| PERT               | Programme Evaluation and Review Technique                                 |
| RAM<br>ROM<br>SDLC | Random Access Memory<br>Read Only Memory<br>System Development Life Cycle |
| SRS                | Software Requirement Specification                                        |
| SSL                | Secure Socket Layer                                                       |
| UAT                | User Acceptance Testing                                                   |

# **TABLE OF CONTENTS**

| Title |              |                                             | Page No. |
|-------|--------------|---------------------------------------------|----------|
| DEC   | LAR          | ATION                                       | iii      |
| ABS   | <b>FRA</b> ( | СТ                                          | iv       |
| ACK   | NOW          | LEDGEMENT                                   | v        |
| LIST  | OF A         | ABBREVIATIONS                               | vi       |
| CHA   | PTEI         | R 1                                         | 1 - 4    |
| INTR  | RODU         | UCTION TO WORKOUT ONLINE CAR PARKING SYSTEM |          |
|       | 1.1          | Introduction                                | 1        |
|       | 1.2          | Objectives                                  | 2        |
|       | 1.3          | Design Diagram                              | 2-3      |
|       | 1.4          | Outline                                     | 4        |
| CHA   | PTEI         | R 2                                         | 5-6      |
| PRO.  | JECI         | OVERVIEW                                    |          |
|       | 2.1          | Project Management                          | 5        |
|       | 2.2          | Features                                    | 6        |
|       |              | 2.2.1 Access Controling                     | 6        |
|       |              | 2.2.2 Payment Mathod                        | 6        |
|       |              | 2.2.3 Reporting                             | 6        |
| CHA   | PTEI         | R 3                                         | 7–10     |
| TOO   | LS A         | ND TECHNOLOGY                               |          |
|       | 3.1          | System Development                          | 7-9      |
|       | 3.2          | Tools and Technology                        | 9 – 10   |

## **CHAPTER 4**

## **PROJECT OUTPUT**

|     | 4.1  | Introdu | ction                        | 11      |
|-----|------|---------|------------------------------|---------|
|     | 4.2  | Registr | ration                       | 12      |
|     |      | 4.2.1   | User Registration            | 12      |
|     | 4.3  | Login   |                              | 13 - 14 |
|     |      | 4.3.1   | User Login                   | 13      |
|     |      | 4.3.2   | Admin Login                  | 14      |
|     | 4.4  | Parking | g lot booking                | 15      |
|     | 4.5  | Payme   | nt                           | 16 - 17 |
|     | 4.6  | Discha  | rge                          | 18 - 20 |
| СНА | PTE  | R 5     |                              | 21 - 22 |
| CON |      | SION, I | LIMITATIONS AND FUTURE WORKS |         |
|     | 5.1  | Conclu  | sion                         | 21      |
|     | 5.2  | Limitat | tions                        | 21 - 22 |
|     | 5.3  | Future  | Works                        | 22      |
| REF | EREN | NCES    |                              | 23      |
| APP | ENDI | X       |                              | 24 - 66 |

# LIST OF FIGURES

| Figure No. | <u>Title</u>                           | Page No. |
|------------|----------------------------------------|----------|
| Fig.1.1    | Design Diagram                         | 2-3      |
| Fig.2.1    | Project Management Process             | 5        |
| Fig.2.1    | Software Development Life Cycle phases | 7        |
| Fig.4.2    | Registration Page                      | 12       |
| Fig.4.3.1  | User Login Page                        | 13       |
| Fig.4.3.2  | Admin Login Page                       | 14       |
| Fig.4.4    | Parking Lot                            | 15       |
| Fig.4.5    | Payment Method                         | 16-17    |
| Fig.4.6    | Discharge Confirmation                 | 18-20    |

#### **CHAPTER 1**

#### INTRODUCTION TO WORKOUT ONLINE CAR PARKING SYSTEM

#### **1.1 Introduction**

A parking management system is used to manage the operations and tasks that are carried out in a car park. This increases accountability, transparency and reduces the chances of fraud.

The current system that is in place is completely manual and involves parking attendants issuing receipts to park user and this has had a lot of inefficiencies whereby the attendants are overwhelmed by the number of clients that they can be able to serve at a particular time. Some people can be opportunistic and get away without paying for the services while others collude with the attendant for subsidized rates.

Cash collected in the current system is on cash basis and leading to adverse effects in terms of corruption and money laundering. The parking attendants are usually assigned streets which they should collect revenue.

The proposed system provides a capability whereby parking users can be able to pay for their services by use of internet. The parking users will have accounts with which they will be updating their information as well as booking services.

The system should also provide a feature to enable the administrator or the system user to know the booked spaces, to know the available spaces and to provide the total amount generated at a specific time specified by the user.

### **1.2 Objectives**

- The project is a security system which allows only authorized access to users with a password.
- Because of that there is no towing problems.
- There is no risk for vehicle owner for parking the car.
- In case of any damages and problem of vehicle that will claim by parking management.
- Maintain records in short time of period.
- Determines the parking area is full or not.
- Enhances the visitor's Experience.

### **1.3 Design Diagram**

ERD

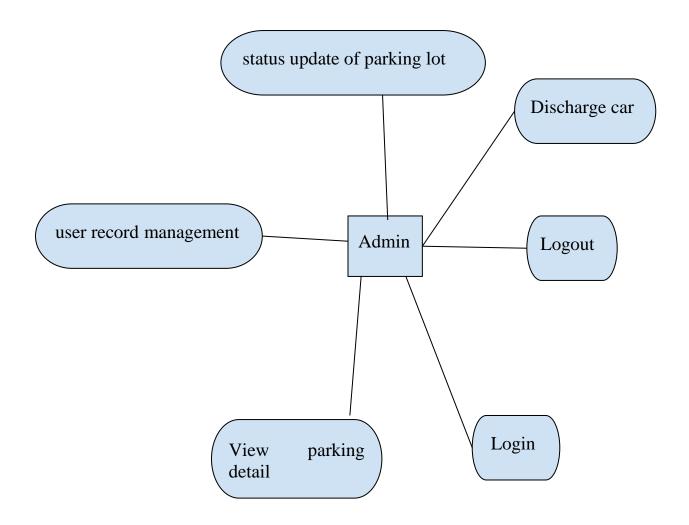

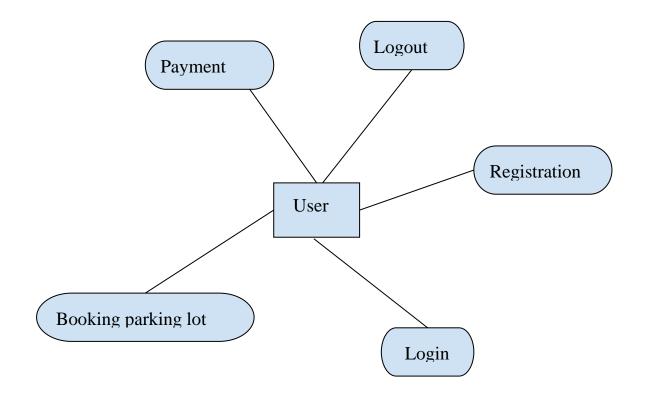

Figure 1.1: Design Diagram

### 1.4 Outline

In the first chapter, the Introduction, objectives, Design diagram and a short summary about the whole project are given. The second chapter project describe into the review Of the project, analyzing the features and behind the design choice. This includes exploring the user access, payment method and reporting features.

The third chapter an-in-depth look at the design and implementation life cycle of the project. This includes a detailed analysis of the features, their implementation, and the tools used to build the system. Additionally, it discusses the challenges and limitations encountered during the development process.

The fourth chapter includes the Project Output. This provides a comprehensive look at the architecture and components of the system, including the login, registration, parking lot booking, payment, discharge and screenshots of the user & admin Interface.

Finally, in the fifth chapter, the conclusion summarizes the main findings and contributions, limitations and challenges encountered and future plans for the project, This discusses potential improvements and updates that can be made be made to enhance the system's functionality and user experience.

### CHAPTER 2

#### **PROJECT OVERVIEW**

#### 2.1 Project Management

Project management is a critical aspect of any successful project development. It involves the application of knowledge, skills, tools, and techniques to manage project activities and meet project requirements.

Effective project management ensures that projects are completed within budget, on schedule, and to the desired quality standards. Project management focuses on achieving project objectives through the implementation of five key processes: initiation, planning, execution, monitoring and controlling, and closing.

Initiation involves defining the project, identifying its objectives, and determining whether it is feasible to undertake the project. Planning involves creating a detailed plan of how the project will be executed.

Execution involves the actual implementation of the project plan. Monitoring and controlling involve tracking project progress, identifying any issues or deviations from the plan, and taking corrective action to keep the project on track. Finally, the closing process involves the formal acceptance of the project's deliverables and closing out the project.

In summary, project management is a critical aspect of successful project development. It involves the application of knowledge, skills, tools, and techniques to manage project activities and meet project requirements. Effective project management involves the implementation of five key processes, and requires a rang of skills and tools to be successful.

Project management focuses on achieving the objectives by applying the processes presented in the figure below:

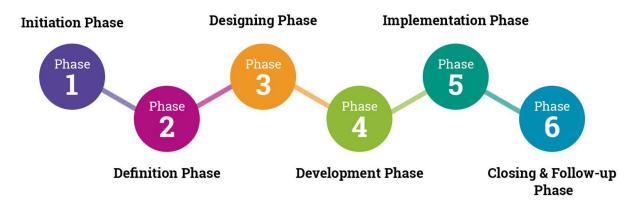

Figure 2.1: Project Management Process

### 2.2 Features

A parking management system refers to the innovative technologies providing solutions in the parking industry. The core idea behind any parking management system is selfexplanatory.

It's a system that helps people, companies, and organizations to manage their parking spaces.

Managing car parks isn't an easy task for companies and organizations because there are lots of moving parts including traffic and the availability of spaces. It is a time-consuming task, requires human labor, and is inefficient. Using a parking management system can help reduce a business's administrative overhead on parking and reduce the impact of their parking space on their local community.

Parking software is used at educational institutions, municipalities, offices, businesses, and corporate organizations. This article defines parking management systems, discusses their key components, and the different use cases for the systems and software.

### 2.2.1 Access Controls

Access controls are otherwise known as car park entry systems. They are important for ensuring the efficient use of parking software. They essentially permit the entry of drivers who have a confirmed booking, while those who don't have booking confirmations are denied entry. The rate of users being turned back at the entrance can be reduced with the aid of notifications and booking confirmations.

### 2.2.2 Payment Method

The preferred mode of payment for a car parking management system must be determined by the users due to the number of payment automation and technologies available. The chosen payment method is dependent on the use case.

For example, staff parking will be levied differently from commercial parking. Staff park payments are better processed digitally for ease of access while commercial parks can either be processed digitally or manually for reconciliation purposes. The payments required in a staff car park may be based on violations and imposed levies, while those in commercial cases will be required for all users.

### 2.2.3 Reporting

Reporting is one of the most important features of car parking software. It allows car park operators and companies to track their facilities, vehicle entry, and real-time reporting of the availability of parking lot. This helps companies manage their parks in a central digital hub offered with parking software.

### **CHAPTER 3**

#### TOOLS AND TECHNOLOGY

#### **3.1 System Development Life Cycle**

Software Development Life Cycle (SDLC) is a process used by the software industry to design, develop and test high quality software. The SDLC aims to produce a high quality software that meets or exceeds customer expectation, reaches completion within times and cost estimates.

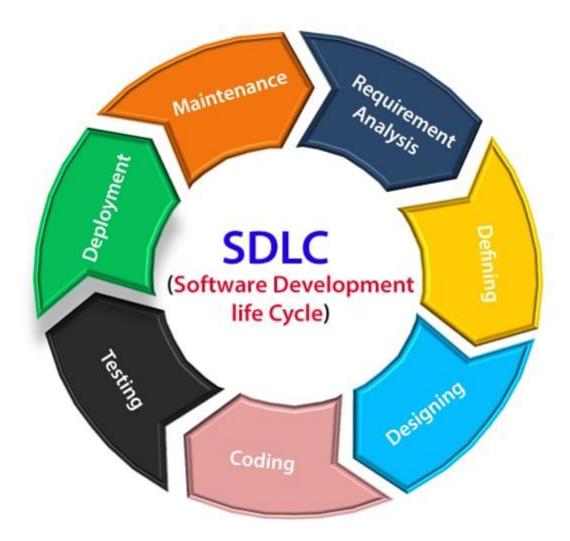

Figure 3.1: Software Development Life Cycle phases

The following figure is a graphical representation of the various stages of a typical SDLC.

#### **Stage 1: Requirement Analysis**

Requirement analysis is the most important and fundamental stage in SDLC. Planning for the quality assurance requirements and identification of the risks associated with the project is also done in the planning stage. The outcome of the technical feasibility study is to define the various technical approaches that can be followed to implement the project successfully with minimum risks.

#### **Stage 2: Defining Requirement**

Once the requirement analysis is done the next step is to clearly define and document the product requirements and get them approved from the customer or the market analysts. This is done through an SRS (Software Requirement Specification) document which consists of all the product requirements to be designed and developed during the project life cycle.

#### Stage 3: Designing

SRS is the reference for product architects to come out with the best architecture for the product to be developed. Based on the requirement specified in SRS, usually more than one design approach for the product architecture is proposed and documented in a DDS - (Design Document Specification). this DDS is reviewed by all the important stakeholders and based on various parameters as risk assessment, product robustness, design modularity, budget and time constraints, the best design approach is selected for the product.

#### Stage 4: Coding

In this stage of SDLC the actual development starts and the product is built. The programming code is generated as per DDS during this stage. If the design is performed in a detailed and organized manner, code generation can be accomplished without much hassle. developers must follow the coding guidelines defined by their organization and programming tools like compilers, interpreters, debuggers, etc are used to generate the code. Different high level programming languages such as C, C++, Pascal, Java and PHP are used for coding. the programming language is chosen with respect to the type of software being developed.

#### **Stage 5: Testing the Product**

This stage is usually a subset of all the stages as in the modern SDLC models, the testing activities are mostly involved in all stages of SDLC. However, this stage refers to the testing only stage of the product where product defects are reported tracked, fixed and retested, until the product reaches the quality standards defined in the SRS.

#### Stage 6: Deployment in the market and Maintenance

Once the product is tested and ready to be deployed it is released formally in the appropriate market. Sometimes product deployment happens in stages as per the business strategy of that organization. the product may first be released in a limited segment and tested in the real business environment (UAT- User acceptance testing). after the product is released in the market, its maintenance is done for the existing customer base.

#### **SDLC Models**

Following are the most important and popular SDLC models followed in the industry-

- Waterfall Model
- Iterative Model
- Spiral Model
- V Model
- Big Bang Model.

#### 3.2 Tools and Technology

There are various tools and techniques used in project management to accomplish successful project. these tools and techniques are given below:

#### Process Modeling and Management tools:

Process modeling simply means to model software processes. at first, developers need to fully understand process and work of software. This tool represents key elements of process that are important. So, it makes it easier to perform work tasks in an efficient and proper manner.

#### Project Planning tools:

Project planning simply means to plan and set up project for successful development within timeframe. It includes defined stages or steps to define objectives of project with designated Resources, clarify scope of what should be done, and then develop list of tasks that are needed to be done to complete it. Tools used for project planning can be CPM (Critical Path Method) and PERT (Program Evaluation and Review Technique). Both of them are used for finding parallelism eliminating bottlenecks in projects and scheduling activities of projects.

#### **\*** Risk Analysis tools:

Risk analysis simply means to identify and analyze errors or defects or any issue that can cause negative impact and result in the changed outcome and objectives of the project. These tools help in identifying risks and are useful for binding risk table.

#### Project Management tools:

Project management simply means to track or control progress and tasks of a project. These tools are an extension of project planning tools. These tools are generally used to update plan if required and schedule project.

#### Database Management tools:

Database management simply means to organize, store, and retrieve data from a computer in efficient manner. It provides consistent interfaces for project for all data, in particular, configuration objects are primary repository elements. Some best database management tools are MySQL, SolarWinds Database Performance Analyzer, Table Plus, Team Desk etc.

### **CHAPTER 4**

#### **PROJECT OUTPUT**

#### **4.1 Introduction**

This system car parking management system is designed to book parking. Add space for a vehicle and admin can manage parked vehicles. Removal of incoming and outgoing vehicles. Financial transaction. It is done online.

Use computerized system instead of old parking system to help a lot in parking and clients. And for the clients it would be easier for them to a book a parking space online

# 4.2 Registration

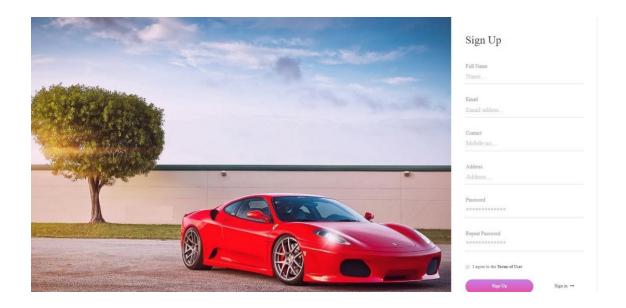

Figure 4.2: Registration Page

4.3 Login

## 4.3.1 User Login

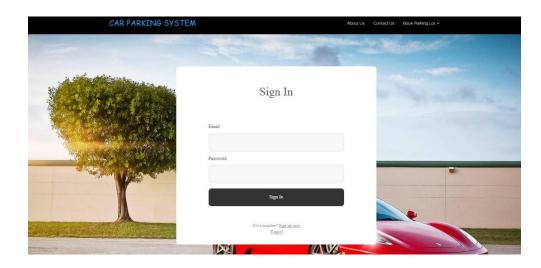

Figure 4.3.1: User Login Page

## 4.3.2 Admin Login

| SIGN IN NOW User ID Password SIGN IN |
|--------------------------------------|
| Password                             |
|                                      |
| SIGN IN                              |
| SIGINIIN                             |

Figure 4.3.2: Admin Login Page

## 4.4 Parking lot Booking

|      | CAR PARKIN                   | IG SYSTEM                    | About Us View Free Slot                                               | Book Free Slot Parking Fees                                                                                                    | Discharge Logout              |  |
|------|------------------------------|------------------------------|-----------------------------------------------------------------------|----------------------------------------------------------------------------------------------------|-------------------------------|--|
| 1000 |                              |                              |                                                                       | and the second second s | and the                       |  |
|      |                              |                              | Current Status                                                        |                                                                                                    |                               |  |
|      | Book New<br>Parking Lot - P1 | Book Now<br>Parking Lot - P2 | Booked<br>Parking Lot - P3<br>Booking Timme 24-05-2023<br>et<br>og 38 | Book New<br>Pashing Lot - P4                                                                                                    | Book Now<br>Parking Let - P3  |  |
|      | Book Now<br>Parking Lot - P6 | Book Now<br>Parking Lot - P7 | Basik Now<br>Parking Let - PS                                         | Booked<br>Parking [or- P9<br>Booking Tima From<br>2405-3023<br>09-38                                                                                                    | Book Now<br>Parking Lot - P10 |  |

Figure 4.4: Parking Lot

| CAR PARKING SYSTEM | About Us | View Free Slot | Book Free Slot     | Parking Fees                 | Discharge | Logout |
|--------------------|----------|----------------|--------------------|------------------------------|-----------|--------|
|                    | -        | -              | Book               | a Free                       | Slot      |        |
|                    |          |                | Car No.<br>DH-1256 |                              |           |        |
|                    |          | -              | Parking Lo<br>P1   | f                            |           | ~      |
|                    | 20       |                |                    | the Terms of Use<br>Book Now | r         |        |

Figure 4.4.1: Booking Lot

## 4.5 Payment Method

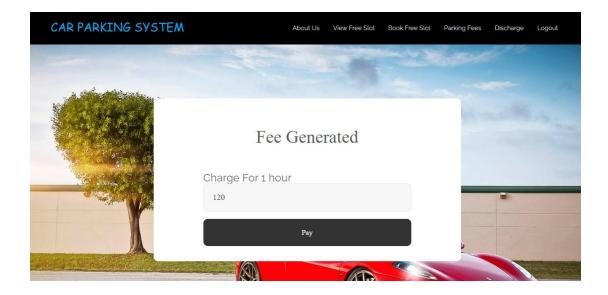

Figure 4.5: Payment Method

|                             | ALCON AND            |           |
|-----------------------------|----------------------|-----------|
|                             | Pay using Debit Card | Naithan - |
|                             | Card Number          |           |
|                             | 120                  | -         |
|                             | Pay                  |           |
| South and the second second |                      |           |
|                             |                      |           |

Figure 4.5.1: Payment Method

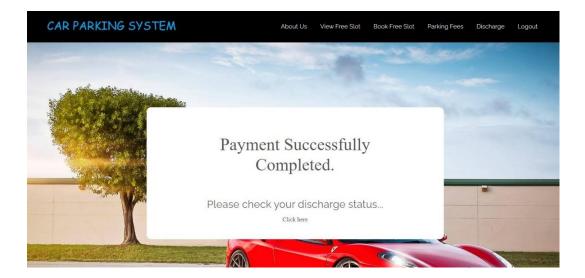

Figure 4.5.2: Payment Successful

## 4.6 Discharge

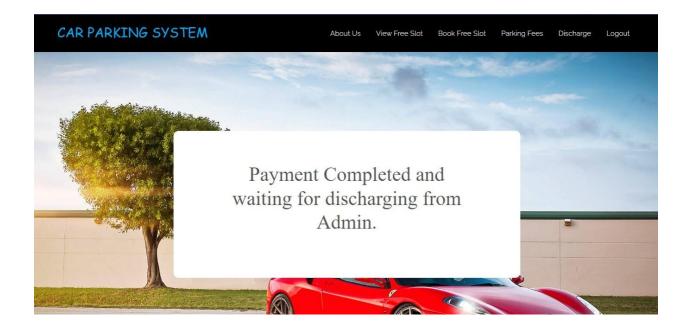

Figure 4.6: Discharge Massage

| SI         Lot Name         Car No.         Fee         Payment Status         Discharge Status           1         P9         DH-1367         120         Paid         Discharged |       |      | Fee | Car No.     | Lot Name | si |
|----------------------------------------------------------------------------------------------------|-------|------|-----|-------------|----------|----|
|                                                                                                    | UK UK | Paid | 120 | DH-1367     | P9       | 1  |
|                                                                                                    |       |      |     |             |          |    |
| 2 P3 CTG-25-2581 0                                                                                                    | ок    |      | 0   | CTG-25-2581 | P3       | 2  |

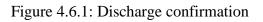

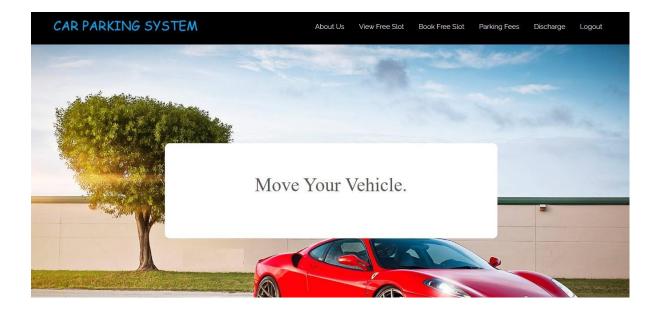

Figure 4.6.2: Car Move Message

| Car Parking 🤅<br>Admin | ₽ <sup>0</sup> 4 <sup>0</sup> |          |                 | 🌲 rakit  |
|------------------------|-------------------------------|----------|-----------------|----------|
| 🛔 Setup                | PARKING LOT                   |          |                 |          |
| & View                 |                               | Loc Name |                 |          |
| Discharge Status       |                               | Status   |                 |          |
|                        |                               | Add      |                 |          |
|                        | SI                            | Lot Name | Status          | Action   |
|                        | 1                             | P1       | Free            | (z) [8]  |
|                        | 2                             | P2       | Free            | <b>a</b> |
|                        | 3                             | P3       | Orgoing Booking |          |
|                        | 4                             | P4       | Free            |          |
|                        | 5                             | PS       | Free            |          |
|                        | 6                             | P6       | Free            |          |
|                        | 7                             | P7       | Free            | 2        |
|                        | 8                             | PB       | Free            | 2        |
|                        | 9                             | P9       | Ongoing Booking | CZ B     |
|                        | 10                            | P10      | Free            | c a      |
|                        | 1                             |          |                 |          |

| Car Parking<br>Admin |            |                        |                 | 🛔 rakib 👻 |
|----------------------|------------|------------------------|-----------------|-----------|
| 🚨 Setup              | BOOKED LOT |                        |                 |           |
| 👗 Add Parking Lot    |            |                        |                 |           |
| 🐣 Booked Lot         | SI         | Lot Name               | Status          | Action    |
| 📥 View               | 1          | P9                     | Ongoing Booking | <b></b>   |
| 🛓 Discharge Status   | 2          | P3                     | Ongoing Booking |           |
|                      |            |                        |                 |           |
|                      |            |                        |                 |           |
|                      | © 2023     | Developed By Dolphin D | igital and BPO. |           |

Figure 4.6: Booked Lot

|                 | REGISTERE | D USER       |                            |               |         |        |
|-----------------|-----------|--------------|----------------------------|---------------|---------|--------|
| Registered user | SI        | Name         | Email                      | Contact       | Address | Action |
| Log Status      | 1         | Mahzabin     | mahzabinmahmud01@gmail.com | 01307193959   | Dhaka   | 6      |
|                 | 2         | Nusrat Akter | nusrat@gmail.com           | 2156534698456 | Dhaka   | 6      |
|                 | 3         | Rakib        | rakibbro@gmail.com         | 01544545464   | Dhaka   | 6      |
|                 |           |              |                            |               |         |        |
|                 |           |              |                            |               |         |        |
|                 |           |              |                            |               |         |        |

Figure 4.6: Register User list

#### CHAPTER 5

#### CONCLUSION, LIMITATION AND FUTURE WORKS

#### 5.1 Conclusion

Car park user management issues raise huge concerns for organizations and park managers. With the aid of park management solutions, management teams can efficiently manage their parking spaces.

Although, user management issues differ in each parking, the parking solution should be simple, safe, and efficient. With Park Office, drivers can easily navigate the parking lot to their booked spots.

Management teams can use parking software for their overall organization's benefits. With a clear objective for using the software including reducing costs, reducing time wastage, and increasing revenue, organizations can be sure the software will help to achieve their set goals.

#### 5.2 Limitation

As with any technology, this app has some limitations that need to be considered. Here are some potential limitations that has been identified.

- Email verification.
- Auto Notification.
- Monthly subscription system.
- Message of OTP number.
- Web UIs are a mess: The Web stateless, mainly forms-based UI approach is reliable, but it's not necessarily the right model for every application. why sacrifice the full range of real-time interactivity offered by traditional, OS-based app. Technologies such as AJAX only simulate in the browser what systems programming could do already. And while systems programmers are accustomed to building apps with consistent UI toolkits such as the windows APIs, Apples Cocoa, or Nokia's Qt, building a Web UI is too often an exercise in reinventing the wheel.
- Browser technologies are too limiting: Why give up the full range of languages, tools and methodologies that systems programming has to offer. JavaScript has evolved into a respectable general-purpose language, but it can hardly be expected to be all things to all people. User interface code written in such languages as C++, Objective C or python can often be both more efficient and more maintainable than code written for the web paradigm.HTML and CSS are clearly deficient when it comes to rich interactivity. witness the proliferation of multimedia plug-ins such as Flash, Quick Time, and silver light.

• **Internet connection is compulsory:** An internet connection is going to be an absolute must to run it. Otherwise, you will not be ready to browse the website. It will also lose visibility because it will not get on display within the stores. In addition, there will be some access restrictions on certain hardware features of the device it is running on.

**Security:** There is no denying that data is less secure when it's in the cloud, especially when users from all over the world are accessing the same server hosted by a third party. Although there are ways to reduce your risk, email encryption and SSL enforcement for secure HTTPS access.

### **5.3 Future Works**

- Many different adaptations, tests, and experiments have been left for the future due to lack of time. future work concerns deeper analysis of particular mechanisms, new proposals to try different methods, or simply curiosity.
- It could be interesting to consider the regions in the model and data images with different importance, depending on their size or their specific meaning with respect to the recognition process. This mechanism would for instance aid to distinguish in very complex problems which are the regions that are essential to be found, that ones that sometimes appear, and the ones that rarely do.
- Obviously, the use of other types of individual representations and fitness functions could be investigated since they have an important influence on the results obtained at the end.
- New approaches in this direction can be induced from techniques described in the literature.
- Parallelization techniques have been applied to the learning step in EDAs, but not for the evaluation of individuals, and such a mechanism could help at reducing execution times.

#### REFERENCES

- [1] D. Sarunyagate, Ed., *Lasers*. New York: McGraw-Hill, 1996.
- [2] G. O. Young, "Synthetic structure of industrial plastics," in *Plastics*, 2nd ed., vol. 3, J. Peters, Ed. New York: McGraw-Hill, 1964, pp. 15-64.
- [3] L. Bass, P. Clements, and R. Kazman, *Software Architecture in Practice*, 2nd ed. Reading, MA: Addison Wesley, 2003. [E-book] Available: Safari e-book.
- [4] G. Liu, K. Y. Lee, and H. F. Jordan, "TDM and TWDM de Bruijn networks and shufflenets for optical communications," *IEEE Trans. Comp.*, vol. 46, pp. 695-701, June 1997.
- [5] H. Ayasso and A. Mohammad-Djafari, "Joint NDT Image Restoration and Segmentation Using Gauss–Markov–Potts Prior Models and Variational Bayesian Computation," *IEEE Transactions on Image Processing*, vol. 19, no. 9, pp. 2265-77, 2010. [Online]. Available: IEEE Xplore, http://www.ieee.org. [Accessed Sept. 10, 2010].
- [6] Altun, "Understanding hypertext in the context of reading on the web: Language learners' experience," Current Issues in Education, vol. 6, no. 12, July, 2005.
   [Online]. Available: http://cie.ed.asu.edu/volume6/number12/. [Accessed Dec. 2, 2007].
- [7] L. Liu and H. Miao, "A specification based approach to testing polymorphic attributes," in *Formal Methods and Software Engineering: Proceedings of the 6th International Conference on Formal Engineering Methods, ICFEM 2004, Seattle, WA, USA, November 8-12, 2004, J. Davies, W. Schulte, M. Barnett, Eds. Berlin:* Springer, 2004. pp. 306-19.
- [8] T. J. van Weert and R. K. Munro, Eds., *Informatics and the Digital Society: Social, ethical and cognitive issues*: IFIP TC3/WG3.1&3.2 Open Conference on Social, Ethical and Cognitive Issues of Informatics and ICT, July 22-26, 2002, Dortmund, Germany. Boston: Kluwer Academic, 2003.
- J. Riley, "Call for new look at skilled migrants," *The Australian*, p. 35, May 31, 2005. [Online]. Available: Factiva, http://global.factiva.com. [Accessed May 31, 2005].
- [10] K. E. Elliott and C.M. Greene, "A local adaptive protocol," Argonne National Laboratory, Argonne, France, Tech. Rep. 916-1010-BB, 1997.
- [11] [11] J. P. Wilkinson, "Nonlinear resonant circuit devices," U.S. Patent 3 624 125, Jul. 16, 1990.
- [12] IEEE Criteria for Class IE Electric Systems, IEEE Standard 308, 1969.
- [13] J. O. Williams, "Narrow-band analyzer," Ph.D. dissertation, Dept. Elect. Eng., Harvard Univ., Cambridge, MA, 1993.

#### APPENDIX

### ADMIN

<?php session\_start(); include('config.php'); include('sessioncheck.php'); ?>

<!DOCTYPE html>

<html lang="en">

<head>

```
<meta charset="utf-8">
```

<title>Admin</title>

<meta content="width=device-width, initial-scale=1.0" name="viewport">

```
<meta content="" name="keywords">
```

```
<meta content="" name="description">
```

```
<!-- Facebook Opengraph integration:
https://developers.facebook.com/docs/sharing/opengraph -->
<meta property="og:title" content="">
<meta property="og:image" content="">
<meta property="og:url" content="">
<meta property="og:url" content="">
<meta property="og:site_name" content="">
```

<!-- Twitter Cards integration: https://dev.twitter.com/cards/ -->
<meta name="twitter:card" content="summary">
<meta name="twitter:site" content="">
<meta name="twitter:title" content="">
<meta name="twitter:description" content="">

<meta name="twitter:image" content="">

<!-- Place your favicon.ico and apple-touch-icon.png in the template root directory --> k href="img/favicon.png" rel="shortcut icon" type="image/png">

<!-- Google Fonts -->

<link

href="https://fonts.googleapis.com/css?family=Open+Sans:300,300i,400,400i,700,700i|R aleway:300,400,500,700,800" rel="stylesheet">

<!-- Bootstrap CSS File --> <link href="lib/bootstrap/css/bootstrap.min.css" rel="stylesheet">

<!-- Libraries CSS Files --> <link href="lib/font-awesome/css/font-awesome.min.css" rel="stylesheet"> <link href="lib/animate-css/animate.min.css" rel="stylesheet">

<!-- Main Stylesheet File --> <link href="css/style.css" rel="stylesheet"> <link rel="stylesheet" href="css/main.css"> <link rel="stylesheet" href="css/util.css">

```
<style type="text/css">
table{
border: 1px solid #1a1a1a;
width: 100%;
text-align: center;
vertical-align: middle;
}
th{
background: grey;
```

```
text-align: center;
vertical-align: middle;
color: skyblue;
}
.dash{
  padding-top: 20px;
  padding-right: 23px;
  padding-left: 23px;
  padding-bottom: 17px;
```

```
}
```

```
</style>
```

</head>

<body>

```
<div id="preloader"></div>
```

```
<?php include('header.php'); ?>
```

<!-- #header -->

```
<div class="limiter">
```

```
<\!\!div\ class="container-login100"\ style="background-image: url('img/carbgdash.jpg');">
```

```
<div class="wrap-login100 dash" style="width: 75%;">
```

```
<span class="login100-form-title p-b-53">
```

Current Status

</span>

```
Lot Name
    >
      Status
    <?php
  $qry = mysqli_query($con,"SELECT * FROM lot ");
  while($row = mysqli_fetch_array($qry))
  {
    ?>
    <span><?php echo $row['lotname']; ?></span>
      <span><?php echo $row['status']; ?></span>
      <?php
  }
  ?>
<span class="login100-form-title p-b-53">
Log
</span>
>
      User UID
```

```
>
   Car No.
 >
   Lot Name
 From
 >
   То
 Status
 <?php
$qry1 = mysqli_query($con,"SELECT * FROM logtable ");
while($row1 = mysqli_fetch_array($qry1))
{
 ?>
 <span><?php echo $row1['useruid']; ?></span>
   <span><?php echo $row1['carno']; ?></span>
```

```
<span><?php echo $row1['lotname']; ?></span>
             <span><?php echo $row1['fromtime']; ?></span>
             <span><?php echo $row1['totime']; ?></span>
            <span><?php echo $row1['status']; ?></span>
            <?php
        }
        ?>
      </div>
  </div>
</div>
<?php include('footer.php'); ?>
<!-- #footer -->
<a href="#" class="back-to-top"><i class="fa fa-chevron-up"></i></a>
<!-- Required JavaScript Libraries -->
<script src="lib/jquery/jquery.min.js"></script>
<script src="lib/bootstrap/js/bootstrap.min.js"></script>
```

<script src="lib/superfish/hoverIntent.js"></script>

```
<script src="lib/superfish/superfish.min.js"></script>
```

<script src="lib/morphext/morphext.min.js"></script> <script src="lib/wow/wow.min.js"></script> <script src="lib/stickyjs/sticky.js"></script> <script src="lib/easing/easing.js"></script>

<!-- Template Specisifc Custom Javascript File --> <script src="js/custom.js"></script>

<script src="contactform/contactform.js"></script>

#### </body>

</html>

#### Book

<?php session\_start(); include('config.php'); include('sessioncheck.php'); ?> <!DOCTYPE html> <html lang="en"> <head> <meta charset="utf-8"> <title>Book</title>

<meta content="width=device-width, initial-scale=1.0" name="viewport">

<meta content="" name="keywords">

```
<meta content="" name="description">
```

<!-- Facebook Opengraph integration: https://developers.facebook.com/docs/sharing/opengraph --> <meta property="og:title" content=""> <meta property="og:image" content=""> <meta property="og:url" content=""> <meta property="og:url" content=""> <meta property="og:site\_name" content="">

<!-- Twitter Cards integration: https://dev.twitter.com/cards/ -->

<meta name="twitter:card" content="summary">

<meta name="twitter:site" content="">

<meta name="twitter:title" content="">

<meta name="twitter:description" content="">

<meta name="twitter:image" content="">

<!-- Place your favicon.ico and apple-touch-icon.png in the template root directory --> k href="img/favicon.png" rel="shortcut icon" type="image/png">

<!-- Google Fonts -->

<link

href="https://fonts.googleapis.com/css?family=Open+Sans:300,300i,400,400i,700,700i|R aleway:300,400,500,700,800" rel="stylesheet">

<!-- Bootstrap CSS File -->

k href="lib/bootstrap/css/bootstrap.min.css" rel="stylesheet">

<!-- Libraries CSS Files -->

k href="lib/font-awesome/css/font-awesome.min.css" rel="stylesheet">

k href="lib/animate-css/animate.min.css" rel="stylesheet">

<!-- Main Stylesheet File -->

khref="css/style.css" rel="stylesheet">

k rel="stylesheet" type="text/css" href="css/mainSU.css">

k rel="stylesheet" type="text/css" href="css/utilSU.css">

</head>

<body> <div id="preloader"></div>

<?php include('header.php') ?>

<!-- #header -->

```
<div class="limiter">
```

```
<div class="container-login100">
```

```
<div class="login100-more" style="background-image:
url('img/carbgdash.jpg');"></div>
```

```
<div class="wrap-login100 p-l-50 p-r-50 p-t-72 p-b-50">
```

<?php

```
$uid = $_SESSION['log']['useruid'];
```

```
$qry = mysqli_query($con,"SELECT * FROM logtable WHERE useruid='$uid'
ORDER BY id DESC");
```

```
$qry1 = mysqli_num_rows($qry);
if($qry1)
{
    $row = mysqli_fetch_array($qry);
    if($row['payment']=='Paid')
    {
        ?>
```

```
<form class="login100-form validate-form" method="post" action="booklot.php">
```

```
<span class="login100-form-title p-b-59">
```

Book a Free Slot

</span>

```
<div class="wrap-input100 validate-input" data-validate="Car No. is</pre>
```

# required">

```
<span class="label-input100">Car No.</span>
```

```
<input class="input100" type="text" name="car" placeholder="Car
No...." required="required">
```

```
<span class="focus-input100"></span>
```

</div>

```
<div class="wrap-input100 validate-input" data-validate = "Lot No. is
```

required">

```
<span class="label-input100">Parking Lot</span>
```

<select class="input100" name="lot" required="required">

<?php

```
$qry = mysqli_query($con,"SELECT * FROM lot WHERE
status='Free' or status='Leaving' ");
```

while (\$row = mysqli\_fetch\_array(\$qry)) {

?>

```
<option value="<?php echo $row['lotname']; ?>"><?php echo
$row['lotname']; ?></option>
```

```
<?php
}
?>
</select>
<span class="focus-input100"></span>
</div>
```

<div class="flex-m w-full p-b-33">

<div class="contact100-form-checkbox">

<input class="input-checkbox100" id="ckb1" type="checkbox" name="remember-me" required="required">

```
<label class="label-checkbox100" for="ckb1">
<span class="txt1">
I agree to the
<a href="#" class="txt2 hov1">
Terms of User
</a></la></label></label>
```

</div>

```
<div class="container-login100-form-btn">
<div class="wrap-login100-form-btn">
<div class="login100-form-btn">
<button class="login100-form-btn">
Book Now
</button>
</div>
```

</form> <?php

}

else

?>

<form class="login100-form validate-form" method="post" action="booklot.php">

```
<span class="login100-form-title p-b-59">
Lot Already Booked!
</span>
</form>
<?php
}
else
{
2>
```

<form class="login100-form validate-form" method="post" action="booklot.php">

```
<span class="login100-form-title p-b-59">
```

Book a Free Slot

</span>

```
<div class="wrap-input100 validate-input" data-validate="Car No. is</pre>
```

required">

```
<span class="label-input100">Car No.</span>
```

```
<input class="input100" type="text" name="car" placeholder="Car No...." required="required">
```

<span class="focus-input100"></span>

</div>

```
<div class="wrap-input100 validate-input" data-validate = "Lot No. is
required">
```

<span class="label-input100">Parking Lot</span>

<select class="input100" name="lot" required="required">

<?php

\$qry = mysqli\_query(\$con,"SELECT \* FROM lot WHERE
status='Free' or status='Leaving' ");

```
while ($row = mysqli_fetch_array($qry)) {
```

?>

<option value="<?php echo \$row['lotname']; ?>"><?php echo
\$row['lotname']; ?></option>

```
<?php
}
?>
</select>
<span class="focus-input100"></span>
</div>
```

```
<div class="flex-m w-full p-b-33">
```

```
<div class="contact100-form-checkbox">
```

```
<input class="input-checkbox100" id="ckb1" type="checkbox" name="remember-me" required="required">
```

```
<label class="label-checkbox100" for="ckb1">
```

```
<span class="txt1">
```

I agree to the

<a href="#" class="txt2 hov1">

Terms of User

</a>

</span>

</label>

</div>

</div>

<div class="container-login100-form-btn">

```
<div class="wrap-login100-form-btn">
         <div class="login100-form-bgbtn"></div>
         <button class="login100-form-btn">
          Book Now
         </button>
        </div>
      </div>
     </form>
     <?php
    }
    ?>
  </div>
 </div>
</div>
<!--
_____
                         _____
______--->
<script src="vendor/jquery/jquery-3.2.1.min.js"></script>
<!--
_____
                         _____
______-->
<script src="vendor/animsition/js/animsition.min.js"></script>
<!--
  _____
______-->
<script src="vendor/bootstrap/js/popper.js"></script>
<script src="vendor/bootstrap/js/bootstrap.min.js"></script>
<!--
_____
                         _____
_____--->
```

<script src="vendor/select2/select2.min.js"></script>

<!--

\_\_\_\_\_

<script src="vendor/daterangepicker/moment.min.js"></script>

<script src="vendor/daterangepicker/daterangepicker.js"></script>

<!--

\_\_\_\_\_

<script src="vendor/countdowntime/countdowntime.js"></script>

<!--

```
<script src="js/main.js"></script>
```

<?php include('footer.php'); ?>

<!-- #footer -->

<a href="#" class="back-to-top"><i class="fa fa-chevron-up"></i></a>

<!-- Required JavaScript Libraries -->
<script src="lib/jquery/jquery.min.js"></script>
<script src="lib/bootstrap/js/bootstrap.min.js"></script>
<script src="lib/superfish/hoverIntent.js"></script>
<script src="lib/superfish/hoverIntent.js"></script>
<script src="lib/superfish/superfish.min.js"></script>
<script src="lib/superfish/superfish.min.js"></script>
<script src="lib/morphext/morphext.min.js"></script>
<script src="lib/wow/wow.min.js"></script>
<script src="lib/stickyjs/sticky.js"></script>
<script src="lib/stickyjs/sticky.js"></script>
<script src="lib/stickyjs/sticky.js"></script>
<script src="lib/stickyjs/sticky.js"></script>
<script src="lib/stickyjs/sticky.js"></script>
<script src="lib/stickyjs/sticky.js"></script>
</script src="lib/stickyjs/sticky.js"></script>
</script src="lib/stickyjs/sticky.js"></script>
</script src="lib/stickyjs/sticky.js"></script>
</script src="lib/stickyjs/sticky.js"></script>
</script src="lib/stickyjs/sticky.js"></script>
</script src="lib/stickyjs/sticky.js"></script>
</script src="lib/stickyjs/sticky.js"></script>
</script src="lib/stickyjs/sticky.js"></script>
</script src="lib/stickyjs/sticky.js"></script>
</script src="lib/stickyjs/sticky.js"></script>
</script src="lib/stickyjs/sticky.js"></script>
</script src="lib/stickyjs/sticky.js"></script>
</script src="lib/stickyjs/sticky.js"></script>
</script src="lib/stickyjs/sticky.js"></script>
</script src="lib/stickyjs/sticky.js"></script>
</script src="lib/stickyjs/sticky.js"></script>
</script src="lib/stickyjs/sticky.js"></script>
</script src="lib/stickyjs/sticky.js"></script>
</script src="lib/stickyjs/sticky.js"></script>
</script src="lib/stickyjs/sticky.js"></script>
</script src="lib/stickyjs/sticky.js"></script src="lib/stickyjs/sticky.js"></script src="lib/stickyjs/sticky.js"></script src="lib/stickyjs/sticky.js"></script src="lib/stickyjs/sticky.js"></script src="lib/stickyjs/sticky.js"></script src="lib/stickyjs/sticky.js"></script src="lib/stickyjs/sticky.js"></script src="lib/stickyjs/sticky.js"

<!-- Template Specisifc Custom Javascript File --> <script src="js/custom.js"></script> <script src="contactform/contactform.js"></script>

</body>

</html>

## **Book Lot**

<?php

session\_start();

include('config.php');

\$car = \$\_POST['car'];

\$lot = \$\_POST['lot'];

\$status=0;

\$uid = \$\_SESSION['log']['useruid'];

date\_default\_timezone\_set("Asia/Dhaka");

\$from = date('Y-m-d h:i:s');

\$qry = mysqli\_query(\$con,"INSERT INTO logtable (useruid, lotname, carno, fromtime, status) VALUES ('\$uid', '\$lot', '\$car', '\$from', '\$status') ");

\$qry1 = mysqli\_query(\$con,"UPDATE lot SET status='Ongoing Booking' WHERE
lotname='\$lot' ");

header("location:fee.php?lot=\$lot");

```
$user_email = $_SESSION['log']['user_email'];
```

?>

## Dashboard

<?php session\_start(); include('config.php'); include('sessioncheck.php'); error\_reporting(0); ?> <!DOCTYPE html> <html lang="en">

<head> <meta charset="utf-8"> <title>Free Lots</title> <meta content="width=device-width, initial-scale=1.0" name="viewport"> <meta content="" name="keywords"> <meta content="" name="description">

<!-- Facebook Opengraph integration: https://developers.facebook.com/docs/sharing/opengraph --> <meta property="og:title" content=""> <meta property="og:title" content=""> <meta property="og:image" content=""> <meta property="og:url" content=""> <meta property="og:url" content=""> <meta property="og:site\_name" content=""> <meta property="og:description" content="">

<!-- Twitter Cards integration: https://dev.twitter.com/cards/ -->
<meta name="twitter:card" content="summary">
<meta name="twitter:site" content="">
<meta name="twitter:title" content="">
<meta name="twitter:description" content="">
<meta name="twitter:description" content="">

<!-- Place your favicon.ico and apple-touch-icon.png in the template root directory --> k href="img/favicon.png" rel="shortcut icon" type="image/png">

```
<!-- Google Fonts -->
```

<link

href="https://fonts.googleapis.com/css?family=Open+Sans:300,300i,400,400i,700,700i|R aleway:300,400,500,700,800" rel="stylesheet">

<!-- Bootstrap CSS File -->

k href="lib/bootstrap/css/bootstrap.min.css" rel="stylesheet">

<!-- Libraries CSS Files -->

```
k href="lib/font-awesome/css/font-awesome.min.css" rel="stylesheet">
```

```
k href="lib/animate-css/animate.min.css" rel="stylesheet">
```

<!-- Main Stylesheet File -->

k href="css/style.css" rel="stylesheet">

```
k rel="stylesheet" href="css/main.css">
```

```
k rel="stylesheet" href="css/util.css">
```

```
<style type="text/css">
table {
border: 1px solid #1a1a1a;
width: 100%;
text-align: center;
}
td{
height: 250px;
}
a{
color: skyblue;
}
.dash{
```

```
padding-top: 20px;
padding-right: 23px;
padding-left: 23px;
padding-bottom: 17px;
```

```
}
```

</style>

</head>

<body>

```
<div id="preloader"></div>
```

<?php include('header.php'); ?>

<!-- #header -->

```
<div class="limiter">
```

\$from = strtotime(\$rows['fromtime']);

\$to = strtotime(\$rows['totime']);

```
$qry = mysqli_query($con,"SELECT * FROM lot ");
```

```
$c=0;
          while(srow = mysqli_fetch_array(sqry) and c < 5)
          {
            c = c+1;
            if($row['status']=='Free')
            {
              ?>
              <span><a href="book.php">Book Now<br>Parking Lot - <?php echo
$row['lotname']; ?></a></span>
              <?php
            }
            else if($row['status']=='Leaving')
            {
              ?>
              <span><a href="book.php">Leaving Soon<br>Parking Lot - <?php</pre>
echo $row['lotname']; ?></a></span>
              <?php
            }
            else
            {
              ?>
```

```
<span><a href="#">Booked<br>Parking Lot - <?php echo
$row['lotname']; ?></a></span>
```

<br>

```
<h4>Booking Time <?php echo $from = date('d-m-
Y',strtotime($rows['fromtime'])); ?></h4> at
```

```
<h4><?php echo $from = date('H:i',strtotime($rows['fromtime']));
```

?></h4>

}

```
<h4><?php echo $from = date('H:i',strtotime($rows['fromtime']));
```

?></h4>

```
<?php include('footer.php'); ?>
<!-- #footer -->
```

```
<a href="#" class="back-to-top"><i class="fa fa-chevron-up"></i></a>
```

```
<!-- Required JavaScript Libraries -->
```

```
<script src="lib/jquery/jquery.min.js"></script>
```

<script src="lib/bootstrap/js/bootstrap.min.js"></script> <script src="lib/superfish/hoverIntent.js"></script> <script src="lib/superfish/superfish.min.js"></script> <script src="lib/morphext/morphext.min.js"></script> <script src="lib/morphext/morphext.min.js"></script> <script src="lib/wow/wow.min.js"></script> <script src="lib/wow/wow.min.js"></script> <script src="lib/stickyjs/sticky.js"></script> <script src="lib/stickyjs/sticky.js"></script>

<!-- Template Specisifc Custom Javascript File --> <script src="js/custom.js"></script>

<script src="contactform/contactform.js"></script>

</body>

</html>

## **Discharge Status**

<?php session\_start(); include('config.php'); include('sessioncheck.php'); error\_reporting(0); ?> <!DOCTYPE html> <html lang="en">

<head>

<meta charset="utf-8">

<title>Discharge Parking</title>

<meta content="width=device-width, initial-scale=1.0" name="viewport">

<meta content="" name="keywords">

<meta content="" name="description">

<!-- Facebook Opengraph integration: https://developers.facebook.com/docs/sharing/opengraph -->

<meta property="og:title" content="">

<meta property="og:image" content="">

<meta property="og:url" content="">

<meta property="og:site\_name" content="">

<meta property="og:description" content="">

<!-- Twitter Cards integration: https://dev.twitter.com/cards/ -->

<meta name="twitter:card" content="summary">

<meta name="twitter:site" content="">

<meta name="twitter:title" content="">

<meta name="twitter:description" content="">

<meta name="twitter:image" content="">

<!-- Place your favicon.ico and apple-touch-icon.png in the template root directory --> k href="img/favicon.png" rel="shortcut icon" type="image/png">

<!-- Google Fonts -->

```
<link
```

href="https://fonts.googleapis.com/css?family=Open+Sans:300,300i,400,400i,700,700i|R aleway:300,400,500,700,800" rel="stylesheet">

<!-- Bootstrap CSS File -->

k href="lib/bootstrap/css/bootstrap.min.css" rel="stylesheet">

<!-- Libraries CSS Files -->

k href="lib/font-awesome/css/font-awesome.min.css" rel="stylesheet">k href="lib/animate-css/animate.min.css" rel="stylesheet">

<!-- Main Stylesheet File --> <link href="css/style.css" rel="stylesheet"> <link rel="stylesheet" href="css/main.css"> <link rel="stylesheet" href="css/util.css">

</head>

```
<body>
```

```
<div id="preloader"></div>
```

<?php include('header.php'); ?>

<!-- #header -->

<div class="limiter">

```
<div class="container-login100" style="background-image: url('img/carbgdash.jpg');">
<div class="wrap-login100 p-l-110 p-r-110 p-t-62 p-b-33">
```

<?php

```
$uid = $_SESSION['log']['useruid'];
```

\$qry2 = mysqli\_query(\$con,"SELECT \* FROM logtable WHERE useruid= \$uid
order by id desc ");

```
$rows = mysqli_fetch_array($qry2);
```

\$discharge = \$rows['discharge'];

\$payment = \$rows['payment'];

\$status = \$rows['status'];

if(\$rows['status'] == 0 && \$rows['discharge'] != 'Discharged')

```
{
    ?>
    <span class="login100-form-title p-b-53">
       Payment Completed and waiting for discharging from Admin.
     </span>
      <?php
  }
  else
  {
    ?>
               <span class="login100-form-title p-b-53">
       Move Your Vehicle.
      </span>
     <?php
  }
  ?>
    </div>
  </div>
</div>
<?php include('footer.php'); ?>
<!-- #footer -->
<a href="#" class="back-to-top"><i class="fa fa-chevron-up"></i></a>
```

```
<!-- Required JavaScript Libraries -->
```

```
<script src="lib/jquery/jquery.min.js"></script>
```

<script src="lib/bootstrap/js/bootstrap.min.js"></script> <script src="lib/superfish/hoverIntent.js"></script> <script src="lib/superfish/superfish.min.js"></script> <script src="lib/morphext/morphext.min.js"></script> <script src="lib/morphext/morphext.min.js"></script> <script src="lib/wow/wow.min.js"></script> <script src="lib/wow/wow.min.js"></script> <script src="lib/stickyjs/sticky.js"></script> <script src="lib/stickyjs/sticky.js"></script>

<!-- Template Specisifc Custom Javascript File --> <script src="js/custom.js"></script>

<script src="contactform/contactform.js"></script>

</body>

</html>

## Fee

<?php error\_reporting(0); session\_start(); include('config.php'); include('sessioncheck.php');

?>
<!DOCTYPE html>
<html lang="en">

<head>

<meta charset="utf-8">

<title>Fees</title>

<meta content="width=device-width, initial-scale=1.0" name="viewport">

<meta content="" name="keywords">

```
<meta content="" name="description">
```

<!-- Facebook Opengraph integration: https://developers.facebook.com/docs/sharing/opengraph -->

```
<meta property="og:title" content="">
<meta property="og:image" content="">
<meta property="og:url" content="">
<meta property="og:site_name" content="">
<meta property="og:description" content="">
```

<!-- Twitter Cards integration: https://dev.twitter.com/cards/ --> <meta name="twitter:card" content="summary"> <meta name="twitter:site" content=""> <meta name="twitter:title" content=""> <meta name="twitter:description" content=""> <meta name="twitter:description" content="">

<!-- Place your favicon.ico and apple-touch-icon.png in the template root directory --> k href="img/favicon.png" rel="shortcut icon" type="image/png">

<!-- Google Fonts -->

<link

href="https://fonts.googleapis.com/css?family=Open+Sans:300,300i,400,400i,700,700i|R aleway:300,400,500,700,800" rel="stylesheet">

<!-- Bootstrap CSS File -->

k href="lib/bootstrap/css/bootstrap.min.css" rel="stylesheet">

<!-- Libraries CSS Files -->

k href="lib/font-awesome/css/font-awesome.min.css" rel="stylesheet">k href="lib/animate-css/animate.min.css" rel="stylesheet">

<!-- Main Stylesheet File --> <link href="css/style.css" rel="stylesheet"> <link rel="stylesheet" href="css/main.css"> <link rel="stylesheet" href="css/util.css">

</head>

<body>

<div id="preloader"></div>

<?php include('header.php'); ?>

<!-- #header -->

```
<div class="limiter">
```

```
<div class="container-login100" style="background-image: url('img/carbgdash.jpg');">
```

```
<div class="wrap-login100 p-l-110 p-r-110 p-t-62 p-b-33">
```

<?php

```
$uid = $_SESSION['log']['useruid'];
```

\$qry = mysqli\_query(\$con,"SELECT \* FROM logtable WHERE useruid='\$uid'
ORDER BY id DESC");

\$qry1 = mysqli\_num\_rows(\$qry);

\$row = mysqli\_fetch\_array(\$qry);
if(\$row['status']=='Left' and \$row['payment']=='')

<form class="login100-form validate-form flex-sb flex-w" method="post" action="payment.php">

```
<span class="login100-form-title p-b-53">
```

Fee Generated

</span>

<?php

// To Calculate the time difference in Days...

days = 60\*60\*24;

// To Calculate the time difference in Hours...

hours = 60\*60;

date\_default\_timezone\_set("Asia/Dhaka");

```
$from = strtotime($row['fromtime']);
$to=StrToTime(date('Y-m-d h:i:s'));
$id = $row['id'];
```

```
$diff = intval($to - $from);
$fiv=$diff/$hours;
$fiv=$fiv*60;
$fiv = round($fiv, 0, PHP_ROUND_HALF_UP);
```

```
if( $fiv <= 60)
{
    $fee=100;
}
else if($fiv > 60 && $fiv <=120 )
{
    $fee = 150;
}
else if($fiv > 120 && $fiv <=180 )</pre>
```

```
{
   $fee= 230;
}
else if($fiv > 180 && $fiv <=240 )
{
   $fee=300;
}
else if(fiv > 240 \&\& fiv <= 300)
{
   $fee=400;
}
else if($fiv >300 && $fiv <= 360 )
{
  $fee=500;
}
else if($fiv > 360 && $fiv <= 420)
{
  $fee=1000;
}
elseif ($fiv == $days)
{
       $fee=2000;
}
else
{
       echo "No Booking yet...";
}
$tax=($fee*20)/100;
$fee = $fee + $tax;
```

```
$fee = round($fee, 0, PHP_ROUND_HALF_UP);
?>
<?php
if($row['payment']=='Paid')
{
    ?>
    <div class="wrap-input100 validate-input" >
        <input class="input100" type="text" name="fee" value="Not
Booking Yet.." readonly/>
    <span class="focus-input100"></span>
    </div>
```

```
<?php
}
else
{
?>
<?php
if($row['status']=='0')
{
  ?>
  <h3>Charge For
  <?php
    if( $fiv <= 60)
  {
     echo '1 hour';
  }
  else if($fiv > 60 && $fiv <=120 )
  {
      echo '2 hours';
  }
```

```
else if($fiv > 120 && $fiv <=180 )
  {
     echo '3 hours';
  }
  else if(fiv > 180 \&\& fiv <= 240)
  {
     echo '4 hours';
  }
  else if(fiv > 240 \&\& fiv <=300)
  {
    echo '5 hours';
  }
  else if($fiv >300 && $fiv <= 360 )
  {
    echo '6 hours';
  }
  else if($fiv > 360 && $fiv <= 420)
  {
    $fee=1000;
  }
    ?>
    </h3>
<?php
}
?>
```

```
<?php
}
?>
<input type="hidden" name="id" value="<?php echo $id; ?>">
<div class="container-login100-form-btn m-t-17">
<button class="login100-form-btn">
Pay
</button class="login100-form-btn">
Pay
</div>
</div>
</div>
```

</div>

</div>

<?php include('footer.php'); ?>

<!-- #footer -->

<a href="#" class="back-to-top"><i class="fa fa-chevron-up"></i></a>

<!-- Required JavaScript Libraries -->
<script src="lib/jquery/jquery.min.js"></script>
<script src="lib/bootstrap/js/bootstrap.min.js"></script>
<script src="lib/superfish/hoverIntent.js"></script>
<script src="lib/superfish/hoverIntent.js"></script>
<script src="lib/superfish/superfish.min.js"></script>
<script src="lib/superfish/superfish.min.js"></script></script></scri

<script src="lib/wow/wow.min.js"></script> <script src="lib/stickyjs/sticky.js"></script> <script src="lib/easing/easing.js"></script>

<!-- Template Specisifc Custom Javascript File --> <script src="js/custom.js"></script>

<script src="contactform/contactform.js"></script>

## </body>

</html>

## Index

<?php

```
session_start();
```

include('config.php');

?>

<!DOCTYPE html>

<html lang="en">

```
<head>
```

```
<meta charset="utf-8">
```

<title>Login</title>

<meta content="width=device-width, initial-scale=1.0" name="viewport">

```
<meta content="" name="keywords">
```

```
<meta content="" name="description">
```

<!-- Facebook Opengraph integration: https://developers.facebook.com/docs/sharing/opengraph -->

```
<meta property="og:title" content="">
<meta property="og:image" content="">
<meta property="og:url" content="">
<meta property="og:site_name" content="">
<meta property="og:description" content="">
```

<!-- Twitter Cards integration: https://dev.twitter.com/cards/ -->
<meta name="twitter:card" content="summary">
<meta name="twitter:site" content="">
<meta name="twitter:title" content="">
<meta name="twitter:description" content="">
<meta name="twitter:description" content="">
<meta name="twitter:image" content="">
</meta name="twitter:image" content="">

<!-- Place your favicon.ico and apple-touch-icon.png in the template root directory --> k href="img/favicon.png" rel="shortcut icon" type="image/png">

<!-- Google Fonts -->

<link

href="https://fonts.googleapis.com/css?family=Open+Sans:300,300i,400,400i,700,700i|R aleway:300,400,500,700,800" rel="stylesheet">

<!-- Bootstrap CSS File -->

k href="lib/bootstrap/css/bootstrap.min.css" rel="stylesheet">

<!-- Libraries CSS Files -->

k href="lib/font-awesome/css/font-awesome.min.css" rel="stylesheet">

k href="lib/animate-css/animate.min.css" rel="stylesheet">

<!-- Main Stylesheet File -->

k href="css/style.css" rel="stylesheet">

k rel="stylesheet" href="css/main.css">

k rel="stylesheet" href="css/util.css">

</head>

```
<body>
```

```
<div id="preloader"></div>
```

```
<?php include('header.php'); ?>
```

```
<!-- #header -->
```

```
<div class="limiter">
```

```
<div class="container-login100" style="background-image: url('img/carbgdash.jpg');">
```

```
<div class="wrap-login100 p-l-110 p-r-110 p-t-62 p-b-33">
```

```
<form class="login100-form validate-form flex-sb flex-w" method="post" action="signin.php">
```

```
<span class="login100-form-title p-b-53">
```

Sign In

</span>

```
<div class="p-t-31 p-b-9">
```

```
<span class="txt1">
```

Email

</span>

</div>

```
<\!\!div\ class="wrap-input100\ validate-input"\ data-validate = "Username\ is\ required">
```

```
<input class="input100" type="email" name="user_email" required="required">
```

```
<span class="focus-input100"></span>
```

</div>

```
<div class="p-t-13 p-b-9">
<span class="txt1">
Password
```

</span>

```
</div>
```

```
<\!\!div\ class = "wrap-input100\ validate-input"\ data-validate = "Password\ is\ required"\!>
```

```
<\!\!input class="input100" type="password" name="password" required="required">
```

```
<span class="focus-input100"></span>
```

</div>

```
<div class="container-login100-form-btn m-t-17">
```

```
<button class="login100-form-btn">
```

Sign In

</button>

</div>

```
<div class="w-full text-center p-t-55">
```

```
<span class="txt2">
```

Not a member?

</span>

```
<a href="signup.php" class="txt2 bo1">
Sign up now
</a><br>
<a href="#" class="txt2 bo1 m-l-5">
Forgot?
</a>
```

```
</div>
</form>
</div>
</div>
```

```
<?php include('footer.php'); ?>
<!-- #footer -->
```

<a href="#" class="back-to-top"><i class="fa fa-chevron-up"></i></a>

<!-- Required JavaScript Libraries -->
<script src="lib/jquery/jquery.min.js"></script>
<script src="lib/bootstrap/js/bootstrap.min.js"></script>
<script src="lib/superfish/hoverIntent.js"></script>
<script src="lib/superfish/hoverIntent.js"></script>
<script src="lib/superfish/superfish.min.js"></script>
<script src="lib/superfish/superfish.min.js"></script>
<script src="lib/morphext/morphext.min.js"></script>
<script src="lib/wow/wow.min.js"></script>
<script src="lib/stickyjs/sticky.js"></script>
<script src="lib/stickyjs/sticky.js"></script>
<script src="lib/stickyjs/sticky.js"></script>
<script src="lib/stickyjs/sticky.js"></script>
<script src="lib/stickyjs/sticky.js"></script>
<script src="lib/stickyjs/sticky.js"></script>
</script src="lib/stickyjs/sticky.js"></script>
</script src="lib/stickyjs/sticky.js"></script>
</script src="lib/stickyjs/sticky.js"></script>
</script src="lib/stickyjs/sticky.js"></script>
</script src="lib/stickyjs/sticky.js"></script>
</script src="lib/stickyjs/sticky.js"></script>
</script src="lib/stickyjs/sticky.js"></script>
</script src="lib/stickyjs/sticky.js"></script>
</script src="lib/stickyjs/sticky.js"></script>
</script src="lib/stickyjs/sticky.js"></script>
</script src="lib/stickyjs/sticky.js"></script>
</script src="lib/stickyjs/sticky.js"></script>
</script src="lib/stickyjs/sticky.js"></script>
</script src="lib/stickyjs/sticky.js"></script>
</script src="lib/stickyjs/sticky.js"></script>
</script src="lib/stickyjs/sticky.js"></script>
</script src="lib/stickyjs/sticky.js"></script>
</script src="lib/stickyjs/sticky.js"></script>
</script src="lib/stickyjs/sticky.js"></script>
</script src="lib/stickyjs/sticky.js"></script>
</script src="lib/stickyjs/sticky.js"></script src="lib/stickyjs/sticky.js"></script src="lib/stickyjs/sticky.js"></script src="lib/stickyjs/sticky.js"></script src="lib/stickyjs/sticky.js"></script src="lib/stickyjs/sticky.js"></script src="lib/stickyjs/sticky.js"></script src="lib/stickyjs/sticky.js"></script src="lib/stickyjs/sticky.js"

<!-- Template Specisifc Custom Javascript File --> <script src="js/custom.js"></script>

<script src="contactform/contactform.js"></script>

</body>

## Payment

<?php session\_start(); include('config.php'); include('sessioncheck.php');

?>
<!DOCTYPE html>
<html lang="en">

<head>

<meta charset="utf-8">

<title>Payment</title>

<meta content="width=device-width, initial-scale=1.0" name="viewport">

<meta content="" name="keywords">

<meta content="" name="description">

```
<!-- Facebook Opengraph integration:
https://developers.facebook.com/docs/sharing/opengraph -->
<meta property="og:title" content="">
```

<meta property="og:image" content="">

<meta property="og:url" content="">

<meta property="og:site\_name" content="">

```
<meta property="og:description" content="">
```

<!-- Twitter Cards integration: https://dev.twitter.com/cards/ -->

<meta name="twitter:card" content="summary">

<meta name="twitter:site" content="">

<meta name="twitter:title" content="">

<meta name="twitter:description" content="">

<meta name="twitter:image" content="">

<!-- Place your favicon.ico and apple-touch-icon.png in the template root directory --> k href="img/favicon.png" rel="shortcut icon" type="image/png">

<!-- Google Fonts -->

<link

href="https://fonts.googleapis.com/css?family=Open+Sans:300,300i,400,400i,700,700i|R aleway:300,400,500,700,800" rel="stylesheet">

<!-- Bootstrap CSS File -->

k href="lib/bootstrap/css/bootstrap.min.css" rel="stylesheet">

<!-- Libraries CSS Files -->

k href="lib/font-awesome/css/font-awesome.min.css" rel="stylesheet">

k href="lib/animate-css/animate.min.css" rel="stylesheet">

<!-- Main Stylesheet File -->

k href="css/style.css" rel="stylesheet">

k rel="stylesheet" href="css/main.css">

k rel="stylesheet" href="css/util.css">

</head>

<body>

<div id="preloader"></div>

<div class="limiter">

<div class="container-login100" style="background-image: url('img/carbgdash.jpg');">

<div class="wrap-login100 p-l-110 p-r-110 p-t-62 p-b-33">

<form class="login100-form validate-form flex-sb flex-w" method="post" action="paycomp.php">

```
<span class="login100-form-title p-b-53">
```

```
Pay using Debit Card
```

</span>

```
<?php
$fee = $_POST['fee'];
$id = $_POST['id'];
?>
```

 $<\!\!div\ class="wrap-input100\ validate-input">$ 

```
<input class="input100" type="text" name="card" placeholder="Card Number" required="required" />
```

```
<span class="focus-input100"></span>
```

</div>

```
<div class="wrap-input100 validate-input" >
```

```
<span class="focus-input100"></span>
```

</div>

```
<input type="hidden" name="id" value="<?php echo $id; ?>">
```

<div class="container-login100-form-btn m-t-17">

<button class="login100-form-btn">

Pay

</button>

</div>

</form>

</div>

</div>

</div>

<a href="#" class="back-to-top"><i class="fa fa-chevron-up"></i></a>

<!-- Required JavaScript Libraries -->
<script src="lib/jquery/jquery.min.js"></script>
<script src="lib/bootstrap/js/bootstrap.min.js"></script>
<script src="lib/superfish/hoverIntent.js"></script>
<script src="lib/superfish/hoverIntent.js"></script>
<script src="lib/superfish/superfish.min.js"></script>
<script src="lib/superfish/superfish.min.js"></script>
<script src="lib/morphext/morphext.min.js"></script>
<script src="lib/wow/wow.min.js"></script>
<script src="lib/stickyjs/sticky.js"></script>
<script src="lib/stickyjs/sticky.js"></script>
<script src="lib/stickyjs/sticky.js"></script>
<script src="lib/stickyjs/sticky.js"></script>
<script src="lib/stickyjs/sticky.js"></script>
<script src="lib/stickyjs/sticky.js"></script>
</script src="lib/easing/easing.js"></script></script>
</script src="lib/stickyjs/sticky.js"></script>
</script src="lib/easing/easing.js"></script></script></script>
</script src="lib/easing/easing.js"></script></script>

<!-- Template Specisifc Custom Javascript File --> <script src="js/custom.js"></script>

<script src="contactform/contactform.js"></script>

</body>

</html>